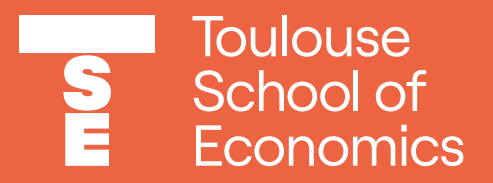

# FAQ Frequently Asked Questions

## + Exchange + Students + Answers

### **What courses are open?**

#### **First & Second semester:**

- L1 "Economie et Gestion": courses are open and are taught in French
- L2 "Economie et Gestion": courses are open and are taught in French
- L3: Consult the course catalogue in TSE Exchange web page *"Course Catalogue for Exchange Students*" or on our website\*.
- M1: Consult the course catalogue in TSE Exchange web page\* *"Course Catalogue for Exchange Students".*

COMPULSORY OPTIONS: are common to all the Masters 1 degree, are open to exchange students and do not have tutorials.

- L1: all the "L1 Economie et Mathématiques" courses and all the "L1 Economie et Droit" courses are CLOSED.
- •L2: all the "L2 Economie et Mathématiques" courses and all the"L2 Economie et Droit" courses are CLOSED.
- •L3: all the "L3 Economie et Mathématiques" courses and all the "L3 Economie et Droit" courses are CLOSED.

Please consult the course catalogue on TSE Exchange "Course Catalogue for Exchange Students" or on our website\*.

• M1: All the Law courses in the "M1 Economie et droit" are CLOSED. In the "M1 in Economics", international track, some courses are CLOSED.

Please consult the course catalogue on TSE Exchange *"Course Catalogue for Exchange Students"* or on our website\*.

*\* On our intranetor on our website:<https://www.tse-fr.eu/international?lang=en> \*\*Course catalogue: [http://www.ut-capitole.fr/europe-et-international/etudier-a-ut1/programmes-d-echanges/accueil-des](http://www.ut-capitole.fr/europe-et-international/etudier-a-ut1/programmes-d-echanges/accueil-des-etudiants-etrangers-choix-de-cours-et-ects--321050.kjsp?RH=1319184841964)[etudiants-etrangers-choix-de-cours-et-ects--321050.kjsp?RH=1319184841964](http://www.ut-capitole.fr/europe-et-international/etudier-a-ut1/programmes-d-echanges/accueil-des-etudiants-etrangers-choix-de-cours-et-ects--321050.kjsp?RH=1319184841964)*

### **What courses are closed?**

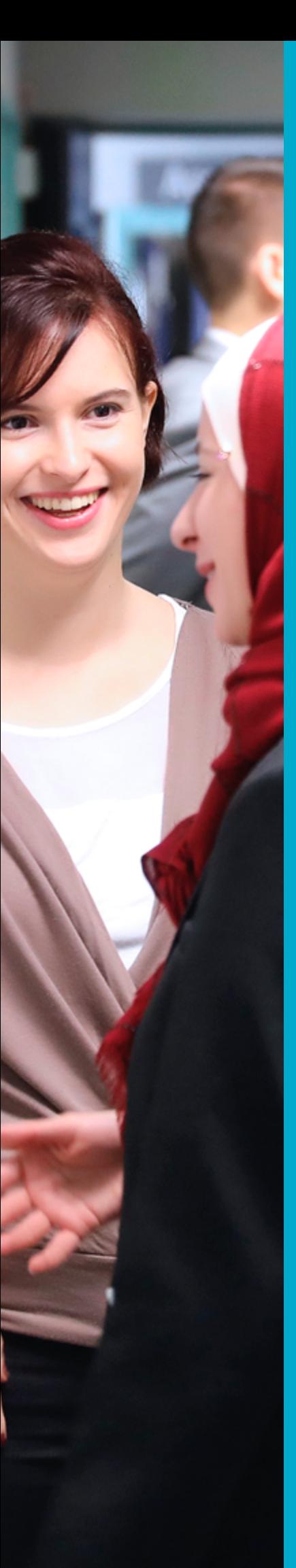

### **Why should I register to general information concerning L1/L2/L3/M1 levels?**

#### **To receive general information concerning:**

- Schedules
- Information regarding courses schedule (changes)
- Specific information regarding L1 / L2 / L3 / M1
- Exams and regular exams

### **How to register to receive general or specific information (L1/L2/L3/M1)?**

#### **Here on our intranet "TSE Exchange students" page:**

- Go to the Menu and click on *"Click here to access General Information"*
- Choose the appropriate level in which you want to be registered in For example: *L1 general information*
- For each level, the password is indicated in brackets
- Click on the link to open the appropriate page and enter the password: *"Clé d'inscription" = password*

### **How to unsubscribe from the general information pages?**

- Log on to the general information webpage on which you would like to be unsubscribed
- On your left you have the *"Administration block"*. Click on *"Me--- désinscrire de L1 Economie et Gestion",* for example.

### **Where can I find the "Time Tables"?**

#### **Before receiving your student card**

- On Toulouse 1 Capitole University General website (UT1): *[http://www.ut-capitole.fr/](http://www.ut-capitole.fr/ )* At the top, click on *"Accès"* and click on *"Accès ENT"*. In the top right hand corner, click on *"Rechercher un planning"* and then open *"Ecole d'économie TSE"*. For more information please contact us.
- Looking at the billboards at *"L'arsenal".* Please ask at the Welcome Desk at the *"Arsenal campus"* to know how to get there.
- By contacting the appropriate school registrars (see contacts at the back of this booklet)

#### **After receiving your student card**

- On Toulouse 1 Capitole University General website (UT1): *http://www.ut-capitole.fr/*
- In the top right hand corner, click on *"Accès ENT".* This will open a new webpage. Here is the link: *<http://monespace.ut-capitole.fr/render.userLayoutRootNode.uP>*
- And then, click on *"CONNEXION"*. You will be able to use your log in information (student number and password) received when registering at the International Relations Office at UT1

### **Where can I find the annals of the previous exams?**

- Here is the link : *[http://ressscd.ut-capitole.fr/scd/sujets\\_examen/Economie/index.htm](http://ressscd.ut-capitole.fr/scd/sujets_examen/Economie/index.htm)*
- You can also visit the course webpage of the professor on Moodle (our intranet)

### **What should I do in case of overlapping exams?**

• Please contact Lilia Mena, our Incoming Mobility officer at the International Relations Office: *lilia.men[a@ut-capitole.fr](mailto:fatima.hmich%40ut-capitole.fr?subject=)*

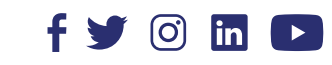

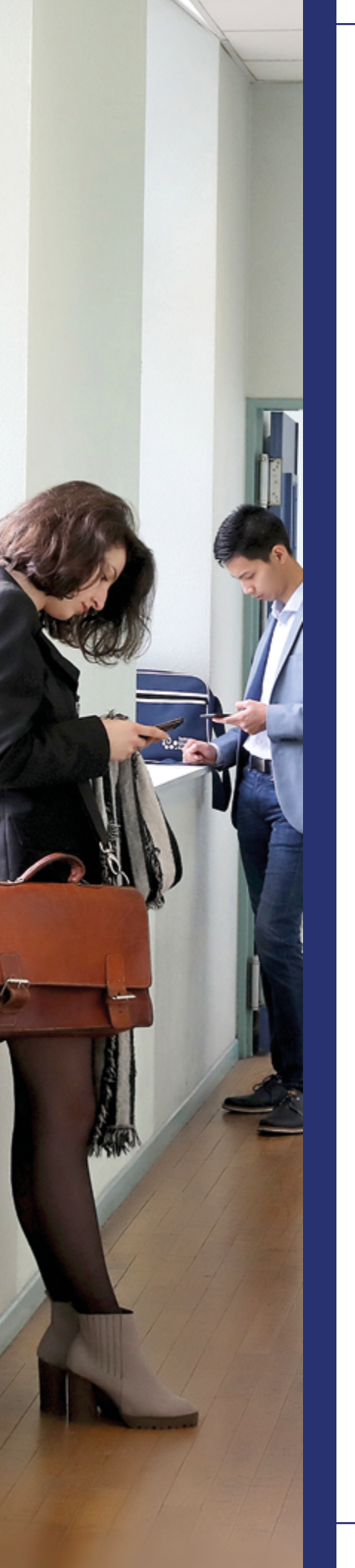

### **How to register for tutorials?**

### **1 / Choose the appropriate schedule for the tutorials you're**

### **interested in.**

• Please note the number of the tutorial group.

• When having chosen the tutorial group, please inform the right School Administrator by sending an e-mail indicating: *your full name, the course name, the tutorial group number, the* 

- 
- *name of the professor.*

#### **2 / When attending your first tutorial class:**

• Introduce yourself to the professor (as an exchange student) and ask him/her if it is possible

- to register in his/her class.
- 
- -

• Please be sure that he/she adds your name onto the tutorial list.

• If the professor agrees, ask him/her to register you on his/her Moodle page for the course. • At the end of the semester you must be sure that the professor transfers your grades to the school administrators at TSE. Please remind him/her of that essential point.

### **3/ Register administratively:**

- 
- 
- 

• After having chosen your courses and defined your timetable for the semester you must fill in your learning agreement as soon as possible.

• Our Academic Coordinators in charge of the exchange students at TSE, must approve and sign your learning agreement (at least, 8 weeks after the beginning of the course).

• You have to return it to the International Relations office at Toulouse 1 Capitole University by e-mail to the following address: *lilia.men[a@ut-capitole.fr](mailto:fatima.hmich%40ut-capitole.fr?subject=)* (Lilia Mena).

### **How to consult the results of your exams?**

• Click on the tab *"Etudier"*, and then *"Mes résultats aux examens"*

- Log onto your ENT web page
	-
	- University.

• You will be able to see your grades at TSE, for the semester. Please note that you will receive a transcript of all your grades from the International Relations Office at Toulouse 1 Capitole

### **How to obtain your transcript of records and when will you receive it?**

• The International Relations Office at Toulouse 1 Capitole University is in charge of providing the transcripts for all exchange students. You will receive it at the end of your stay:

- In July if you stay for the whole year (S1 and S2)

- - In February if you stay for the first semester (S1)
	-
- - To your home university
	- To your home address

• The International Relations Office at Toulouse 1 Capitole University will send your transcript:

### **How to communicate with the Administration?**

• After your registration at the international Relations Office at Toulouse 1 Capitole University, you will receive a student card, a password, to be able to log into the

• You will also have a personal e-mail address from our university, such as:

- different UT1 websites.
- *first name.surname@ut-capitole.fr*
- 
- 

• Please use and consult this e-mail address to communicate with the administration at TSE and also at Toulouse 1 Capitole University. Our School Administrators send all the information needed via this e-mail address.

• Log onto your ENT webpage, click on the tab *"Communiquer",* and then *"Messagerie électronique"*. You will be able to use UT1's electronic mailbox

### **When are the start date for courses and tutorials, and when are the final exam periods?**

### **First semester 2020 - 2021:**

#### **L1 / L2 / L3** *(this is likely to change)***:**

- Start date for courses: 7<sup>th</sup> September 2020
- Start date for tutorials: 21<sup>st</sup> September 2020
- First exam session: From Monday 7th December 2020 to Friday 18th December 2020
- Resit exam session: mid-June 2021

#### **M1** *(this is likely to change)***:**

- Start date for courses: 7<sup>th</sup> September 2020
- Start date for tutorials: 21<sup>st</sup> September 2020
- Mid-term exams: Monday 12<sup>th</sup> and Tuesday 13<sup>th</sup> October 2020 (to be confirmed)
- First exam session: From Monday 14th December 2020 to Saturday 19th December 2020
- Resit exam session: mid-June 2021

#### **Holidays:**

- From Monday 26th October included to Sunday 1st November 2020 included
- Christmas Holidays: From Monday 21<sup>st</sup> December included to Sunday 3<sup>rd</sup> January 2021 included

### **Second semester 2020 - 2021:**

#### **L1 / L2 / L3** *(this is likely to change)***:**

- Start date for courses: 4th January 2021
- Start date for tutorials: 18<sup>th</sup> January 2021
- First exam session: From Monday 12<sup>th</sup> April to Friday 7<sup>th</sup> May 2021
- Resit exam session: mid-June 2021

#### **M1** *(this is likely to change)***:**

- Start date for courses: 4<sup>th</sup> January 2021
- Start date for tutorials: 4<sup>th</sup> January 2021
- First exam session: From Monday 29th March to Saturday 3rd April 2021
- Resit exam session: mid-June 2021

#### **Holidays:**

- Winter Holidays: From Monday 15<sup>th</sup> February to Sunday 21<sup>st</sup> February 2021 *(start day: 22<sup>nd</sup> February 2021)*
- *Spring Holidays:* From Monday 19th April 2021 to Sunday 2nd May 2021 *(start day: 3rd February 2021)*

### **Contacts:**

- L1: Bertille ZANI & Olivier SPIRA *scoltsel1@ut-capitole.fr* T 22 office
- L2: Benjamin GOULESQUE *scoltsel2@ut-capitole.fr* T 21 office
- L3: Céline LEMESLE *celine.lemesle@ut-capitole.fr* T 20 office
- M1: Louise STRACHAN *louise.strachan@ut-capitole.fr*  T 20 office
- M2: Laurence DELORME & Lucille SANTOS *scoltsem2@ut-capitole.fr* T 13 office

#### **Welcome Desk:**

Emmanuelle STAMBACH - *ecole-tse@ut-capitole.fr* - T 35/37 office Virginie GOMEZ RONDEROS - *ecole-tse@ut-capitole.fr* - T 35/37 office

### **Mobility and international relations officer:**

Geneviève DOUMENG - *genevieve.doumeng@ut-capitole.fr* - T 31 office

### **Academic Coordinators for the exchange students:**

David ALARY - *david.alary@ut-capitole.fr* - T 311 Lucie BOTTEGA - *lucie.bottega@ut-capitole.fr* - TJ 12 Philippe ALBY - *philipe.alby@tse-fr.eu* - TJ 13

> **Toulouse** School of Economics

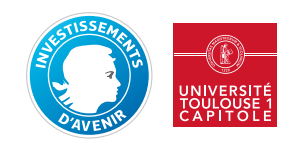

Note: Please, do not book your flights too early. Changes in the exam schedules may occur.